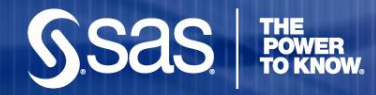

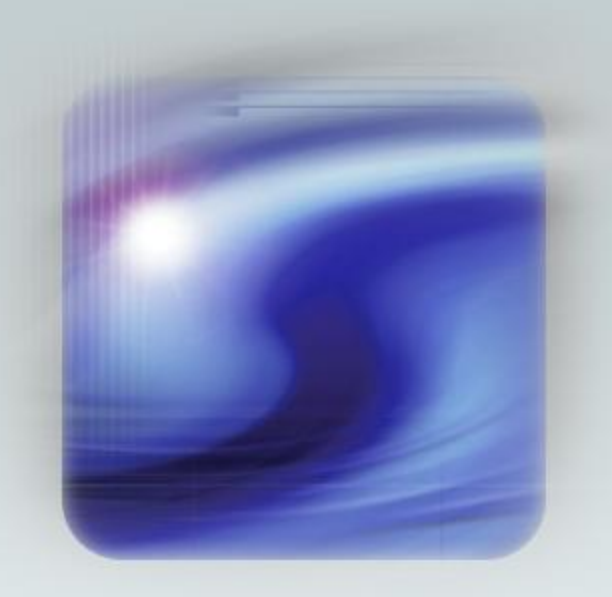

#### **Addressing the challenges of Genomics Data Analysis in JMP Genomics**

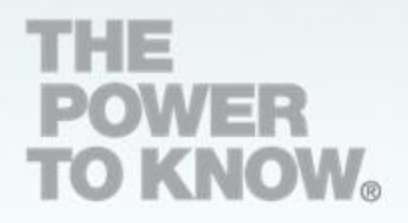

Dr. Valerie Nedbal JMP Pharmaceutical Technical Manager

September 27th, 2010

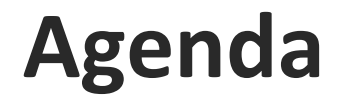

#### **JMP Genomics**

- **Introduction**
- **Features and Benefits**
- **Live demonstration** 
	- **- Cross-referencing data set analysis**

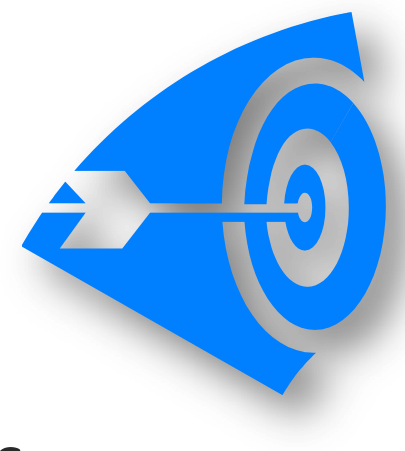

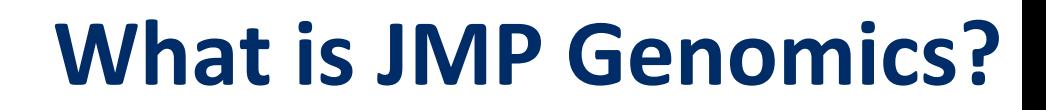

### **JMP Genomics from SAS**

- A solution aimed at analysis of high-throughput biological data
- All-in-one software for different data formats
	- •Gene Expression
	- •miRNA
	- •Exon
	- •SNP
	- •Copy Number Variation
	- •Methylation
	- •Proteomics
	- •Summarized Next Gen Sequencing Data
- Unique combination of JMP 8 and SAS 9.2

**Highly Visual Interactive Graphics Intuitive**

l'analyse de données

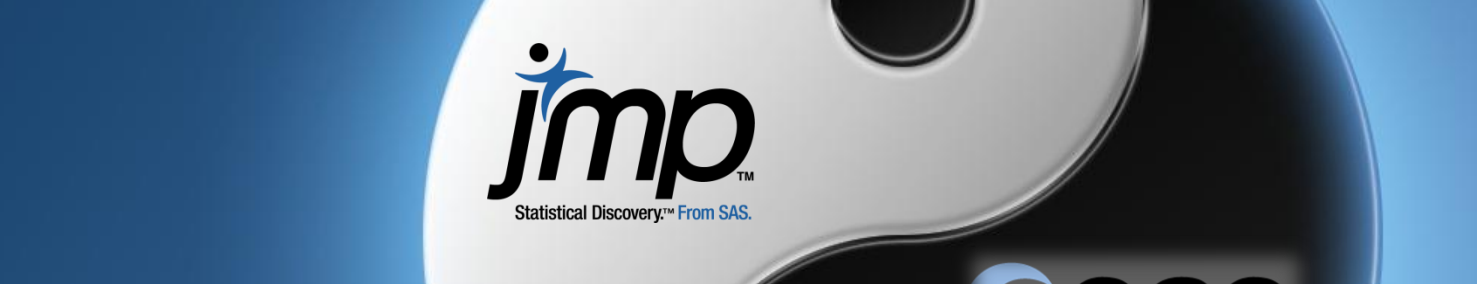

Les avantages de la combinaison de SAS JMP:

fourni des outils a l'accès aux données, la manipulation et

Les scientifiques utilisent JMP à explorer, visualiser et à

modeler de données. L'approche de l'analyse est alors

dépar SAS, celle-ci effectue la manipulation de la manipulation de la manipulation de la manipulation de la ma

#### **Scalable**

sas

**Pourquoi integrer SAS et JMP**

**Validated Powerful Analytics**

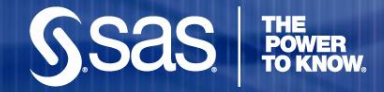

## **JMP Genomics Architecture**

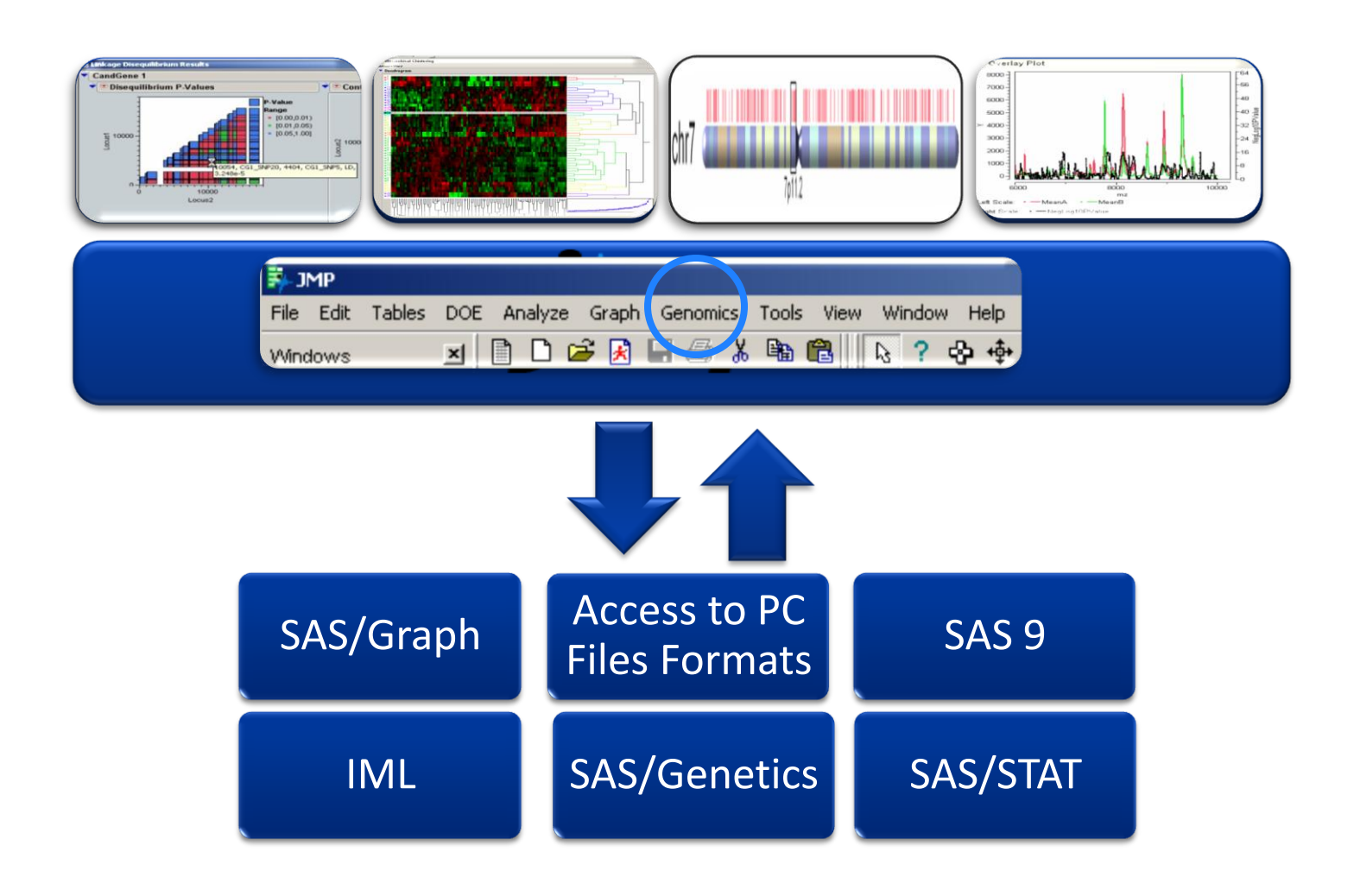

### **JMP Genomics Benefits**

#### Large community users enables to analyse genomics data:

#### •**Better**

- •Highly visual, with interactive graphics linked to data
- •Based on proven and trusted analytics from SAS
- •Scalable support for large data sets
- •Open architecture Extendable options for plug-ins

#### •**Faster**

•All in one software cuts costs, reduces time wasted reformatting data for multiple packages.

•Platform features support biologists and statisticians, enabling community wide genomics data analysis

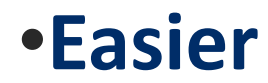

•Easy to use, point and click menus and dialogs

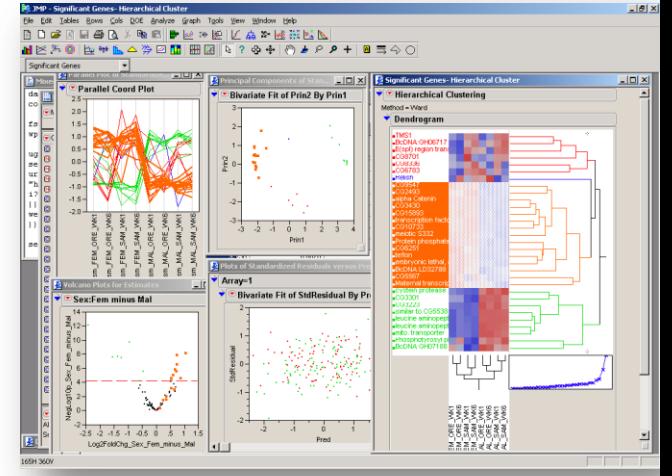

#### **List of Analytical Procedures in JMP Genomics using SAS Macro's in the background**

#### **Genetics Data Set Utilities**

Subset/Reorder Genetics Data Recode Genotypes

#### **Genetic Marker Statistics**

Phenotype Summary Marker Properties Linkage Disequilibrium LD tagSNP Selection Malecot LD Map

#### **Association Testing**

Case-Control Association Marker-Trait Association

SNP-Trait Association

Quantitative TDT

**TDT** 

SNP Interaction Selection (Experimental)

#### Model-free Linkage

Affected Sib-Pair Tests Haseman-Elston Regression Variance Components

**Haplotype Analysis** Haplotype Estimation

Haplotype Trend Regression

htSNP Selection

none ALLELE, SORT, TRANSPOSE

SORT, FREO ALLELE, SORT, TRANSPOSE ALLELE, SORT, SUMMARY, PRINT ALLELE, SORT, IML SORT, PRINT, DATASETS, NLMIXED, APPEND

CASECONTROL, PSMOOTH, SORT, PRINT ALLELE, LOGISTIC, GLMMIX, PHREG, SORT, PRINT MIXED, PHREG, LOGISTIC, TRANSPOSE, SORT, ALLELE, **DATASETS** ALLELE, FAMILY, PSMOOTH, MIXED, GLM, UNIVARIATE, MEANS, SORT, PRINT, IML FAMILY, PSMOOTH, SRT, PRINT SORT, MEANS, TRANSPOSE, FREQ, CONTENTS, APPEND, STDIZE, FASTCLUS, GENESELECT, DATASETS, TTEST

none SORT, MIXED, PSMOOTH SORT, MIXED, UNIVARIATE, IML, PRINT, PSMOOTH

HAPLOTYPE, PSMOOTH, SORT HAPLOTYPE, LOGISTIC, REG, PHREG, SORT, PRINT, TRANSPOSE HTSNP, PRINT, SORT

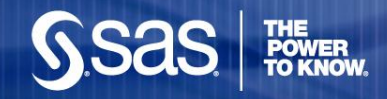

# **JMP Genomics Platform**

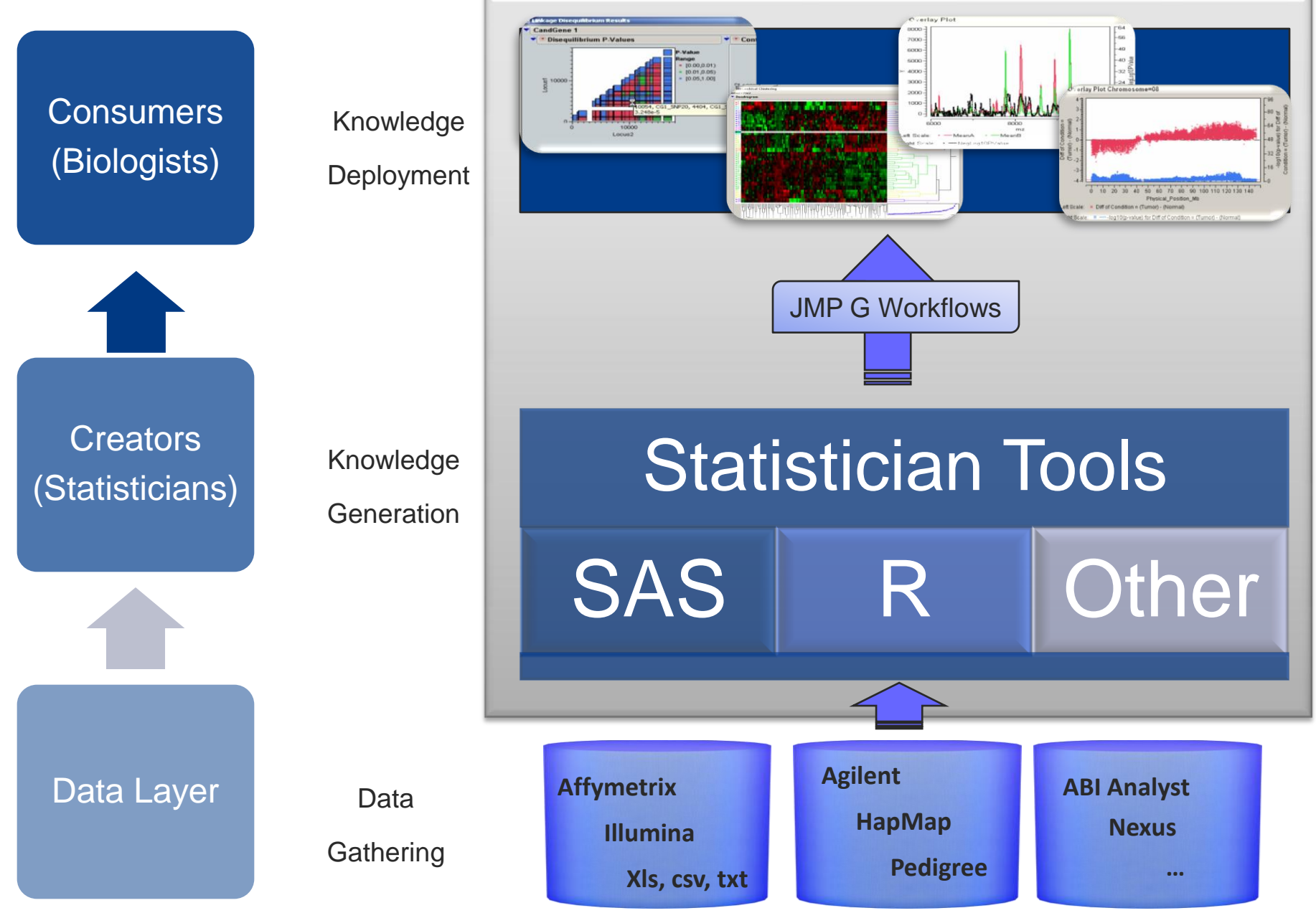

**Copyright © 2007, SAS Institute Inc. All rights reserved.**

![](_page_8_Picture_8.jpeg)

![](_page_9_Picture_0.jpeg)

Affymetrix Expression CHP Wizard

- **Basic Genetics Workflow**
- 활을 Basic Copy Number Workflow
- Basic Expression Workflow
- Basic miRNA Workflow
- Basic Exon Workflow తి
- Basic Tiling Workflow ъŷР
- √ Expression QC Workflow
- Expression Statistics Workflow
- ยูใง Workflow Builder

### **Workflows for ease of use**

### **A single Dialog for:**

![](_page_9_Figure_13.jpeg)

#### **JMP Genomics assess SNP, Gene Expression, Alternative Splicing, Epigenetics, Gene Copy Number and Protein Sequence Variation**

![](_page_10_Figure_1.jpeg)

**Central Dogma**

![](_page_10_Picture_3.jpeg)

**Biomarker Discovery**

![](_page_11_Picture_0.jpeg)

Epigenetic signature of breast cancer and its association with gene expression and copy number

- Crossreferencing data sets generated from multiple whole-genome platforms
	- Simultaneous highresolution, whole-genome analyses using Affymetrix gene expression (U133), promoter (1.0R) and SNP/CNV (SNP 6.0) microarray platforms to correlate epigenetic (DNA methylation), gene expression and combination single nucleotide polymorphism / copy number variant (SNP 6.0) microarrays
	- GSE 15619 (July 2008)

![](_page_12_Picture_0.jpeg)

- Comparison of 2 Breast Cancer cell lines:
	- 468GFP: Parental cell line
	- 468GFP LN: Highly Metastatic cell line
- Copy Number Variation Data
	- DNA was compared of 2 biological replicates of a highly metastatic breast cancer cell line (468GFP-LN) to 2 biological replicates from the parental cell line, 468GFP

#### Expression Data

• Expression was compared of 3 biological replicates of a highly metastasic cancer cell line MDA-MB-468GFP-LN to 3 biological replicates of a control group MDA-MB-468GFP

#### Epigenetic Mapping

**Copyright © 2007, SAS Institute Inc. All rights reserved.** replicates of DNA prepared from the parental cell line, 468GFP • DNA derived from 3 biological replicates of a highly metastatic (via Lymph Nodes) Breast cancer cell line (468GFP-LN) was compared to 3 biological

## First data set: Copy Number Variation

- **Step 1: Quality Control Checks**
- Step 2: ANOVA to find out copy number significant differences
- **Step 3: Partition analysis to define break positions**
- Step 4: Gene Mapping

## Copy Number Variation – Distribution Analysis

![](_page_14_Figure_1.jpeg)

**SSAS** 

![](_page_15_Picture_0.jpeg)

![](_page_15_Figure_1.jpeg)

# Copy Number Variation - ANOVA

![](_page_16_Figure_1.jpeg)

# Copy Number Variation – Chromosomal Position Plot<br>
Overlay Plot Chromosome=01

![](_page_17_Figure_1.jpeg)

Left Scale: Oiff\_of\_group\_control\_LN\_

Right Scale:  $+$  log10 p value for Diff of grou

**SSAS** 

## Partition Analysis: Break Positions on Chr.7

![](_page_18_Figure_1.jpeg)

**THE<br>POWER<br>TO KNOW** 

**SSAS** 

![](_page_18_Figure_2.jpeg)

# Copy Number Variation – Chr. 7 – Cytoband  $p$ 11.2

**SSas** 

![](_page_19_Figure_1.jpeg)

## Copy Number Variation – Gene Mapping on Chr. 7 – p11.2

![](_page_20_Picture_30.jpeg)

NCBI Entrez Web Links for subset\_of\_edf\_cn\_owa\_07\_p11\_2\_ge

**SSAS** 

## Second data set: Gene Expression Data

- **Step 1: Quality Control Checks**
- Step 2: ANOVA to find out significant differencially expression levels mapping the chromosome cytoband of interest
- **Step 3: Pearson Correlation between Copy Number** Variation and Gene Expression Data

### Expression Data – Distribution Analysis

![](_page_22_Figure_1.jpeg)

# Expression Data – Hierarchical Cluster Tree **ON** Correlation

![](_page_23_Figure_1.jpeg)

## Expression Data - ANOVA

![](_page_24_Figure_1.jpeg)

![](_page_24_Figure_2.jpeg)

![](_page_24_Figure_3.jpeg)

## Expression Data – Plot Intensities

- **Plot intensities levels of Chrom 7** p11.2
- There is a perfect correlation with the copy number variation outcome

![](_page_25_Figure_3.jpeg)

### Pearson Correlation of CNV and Expression Data

![](_page_26_Picture_76.jpeg)

**THE<br>POWER<br>TO KNOW** 

**Sas** 

![](_page_26_Figure_2.jpeg)

## Third data set: Methylation Pattern

- **Step 1: Quality Control Checks**
- Step 2: ANOVA to find out significant methylation differences
- **Step 3: Methylation Mapping**

## Epigenetics: Methylation Profiling

![](_page_28_Figure_1.jpeg)

Data Columns Prin1 (29.6%) Prin2 (22.7%) Prin3 (16.6%)

## Epigenetics: ANOVA analysis on Methylation Profiling

![](_page_29_Figure_1.jpeg)

## Epigenetics: ANOVA analysis on Methylation Profiling

![](_page_30_Figure_1.jpeg)

![](_page_30_Picture_26.jpeg)

# Epigenetics: Methylation Profiling of Chr7

![](_page_31_Figure_1.jpeg)

![](_page_32_Picture_0.jpeg)

## Conclusion

- We have demonstrated how the cross-correlation tool in JMP Genomics simplifies the task of finding regions of correlation between SNP intensity, expression levels and methylation patterns.
- However, cross-correlation analysis is highly flexible and may be used for paired analysis of many other data types. For example, quantitative measures of expression or protein amounts may be paired combination with miRNA data to look for potential regulatory interactions.

![](_page_33_Picture_0.jpeg)

## **Any Further Information …**

#### **valerie.nedbal@eur.sas.com**

**Or go to** 

**www.jmp.com/software/genomics**

**Copyright © 2007, SAS Institute Inc. All rights reserved.**